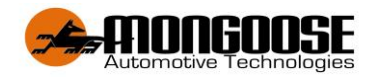

# **Models: LT604 4G GPS BATTERY POWEREDTRACKER QUICK 'ACTIVATION WIZARD'**

# *Dual Passwords for Double Data Protection & Security*

A full owners operator manual can be downloaded from;

**www.mongoose.com.au** or **www.mongoose.co.nz**

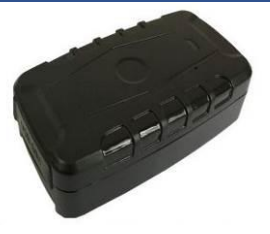

Included;

- 1 x GPS battery powered tracker
- 1 x Charger lead
- Free download -mobile tracking APP ( Android and Apple IOS)
- Free tracking website

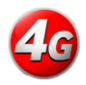

This product requires a mobile SIM card (not included). Data only SIM cards are not compatible. This product is water resistant, not waterproof.

## **BATTERY & CHARGER -** DO NOT LEAVE CHARGING UNATTENDED.

Only use the charger lead supplied. The mobile APP displays current charge capacity. Charging time varies according to the battery state. Allow a minimum of 12 hours.

*NOTE: Do not use the USB lead connected to other equipment such as a computer to charge - charging may not occur or be considerably extended.*

## **PLACEMENT & SECURITY OF THE TRACKER**

The tracker has built-in magnets to assist with attaching the tracker to a vehicle, trailer, equipment or asset. The tracker must have direct 'line of sight' to the GPS satellites. It must not be placed under or surrounded by metal or electronic equipment which can block GPS and mobile reception.

If GPS reception is obscured, tracking data may not be collected or be inaccurate. We strongly recommend experimentation in different placements before deciding on a long term location.

Ideally, the tracker should be concealed for its security.

Remember, you will need access to the tracker for recharging purposes. \*DO NOT use the LT604 permanently connected to power charging.

### **SIM CARD INSTALL and ON/OFF SWITCH**

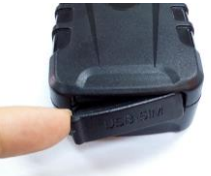

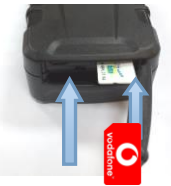

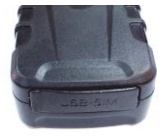

On/Off

 Lift the rubber cover Insert the SIM car & turn on Close the cover TEST SIMCARD voice, text, data function in phone for activation before use in GPS TRACKER

The LEDs flash when searching for signal and light solid once it has mobile and GPS signals. After a short while, the LED's will turn off to preserve battery life. The tracker must be outdoors or very close to a window to receive GPS signals. Observe the LED's.

#### **BLUE & GREEN LEDs**

Unlit **Unlit** Reception is off (No power or unit asleep) **Lit solid** Working normal **Flashing once every 3 sec's** Searching for signal (Green –Mobile) (Blue –GPS)

**Red LED** Charger connected and internal battery charging

# **ACTIVATION & SET-UP 'WIZARD'**

**DOWNLOAD THE MOBILE APP** (see Notes, page 8) Go to App Store for Apple IOS Go to Play Store for Android

# Search for :- **4G MONGOOSE GPS**

**Note:** For this tracker to function accurately, ensure your mobile phone GPS location services are switched on.

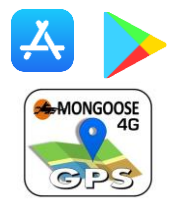

# **TESTING VIA THE MOBILE APP**

## **Using the mobile APP, check for correct operation without using the wizard.**

- o Download and open the APP on your mobile phone
- o Press **'SKIP'** at the bottom of the 'wizard' screen to go to LOGON screen
- o Enter the trackers ID (serial number) and default 222444 password
- $\circ$  Map shows the current location (tracker is a Green triangle Blue is your phone)
- o If location is not correct, press 'MENU'
- o **Select 'Set APN' and enter SIM cards APN**
- $\circ$  Turn Ignition on for vehicle so it sends location then allow a few minutes and check location which should now be correct
- o **Please ask tracker owner to download the APP and complete the Activation 'Wizard' detailed in this manual to UNLOCK all FEATURES and complete set up.**

Here are some APN examples;

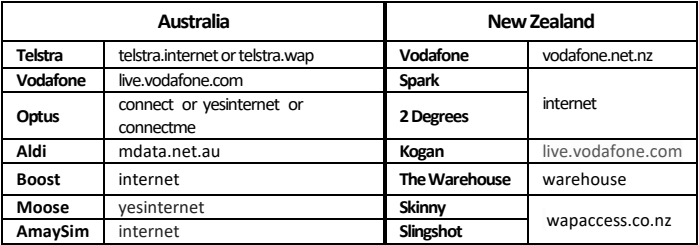

Contact your SIM card provider if your provider is not listed above or to verify the correct APN or search internet for updates APN details

# **THE ACTIVATION & SET-UP WIZARD**

# *The wizard must be completed to unlock all the tracker & APP features*

Open the APP, the wizard guides you through the process.

- ID (serial number) of the tracker (on tracker & carton)
- Phone number of the SIM card used in the tracker
- Your mobile phone number ('master user') \*
- Trackers SIM card 'APN' ……. See next page \*
- Choose your own unique 6-digit 'logon' password (default is 222444)

\* With some input data, the wizard opens your mobile phones text messages displaying the text code being sent. **Just press send**. A reply text message will be received confirming the action.

## **DUAL PASSWORDS –Double Data Protection & Security**

There are 2 separate unique programmable passwords.

#### **Password 1: LOGON**

The logon password is to allow entry to the mobile APP and online website. This password is chosen by you when completing the 'activation wizard'.

## Default is **222444**

## **Password 2: TEXT COMMANDS**

This password is for text commands sent from the APP or your mobile phone. This password is chosen by you by selecting 'text password' in the 'command list'. Default is **123456**

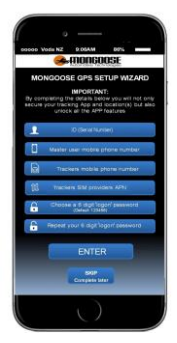

## **THE LOGON SCREEN**

**When the activation wizard has been completed (unlocks all the trackers & APP features), the next time you open the APP this logon screen appears.**

- For users of a single tracker, enter the trackers ID (serial number) and your password. (ID is found on the tracker and carton)
- For users of multiple trackers who have been issued a Mongoose GPS account, enter the account name and password.
- Tick the 'remember me' box for quick and easy future logons without having to enter tracker or account details.
- When you press 'LOGON', you will be taken to the 'real time' tracking map to show a vehicles current/last reported location. For account holders, the map will show a vehicle from the last logon.

Note: Keep logon details confidential to prevent unauthorized use and access.

## **MAIN MENU & TEXT COMMAND LIST**

## **Real Time (Live Tracking)**

Opens the map to show the current or last reported location. Keep the map open to see trackers live progress.

### **History**

Replay on-screen today, yesterday or any 24 hour period travel history.

### **Text Commands**

Select how you wish the tracker to operate

**Messages** See what messages have been sent to you

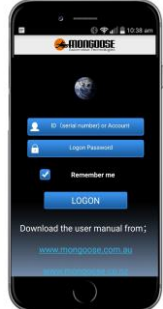

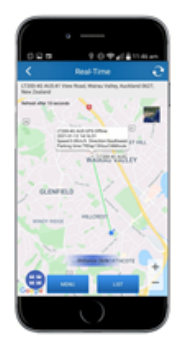

## **Setup Wizard**

### **Geo-Fence**

#### **'Account' User Menu**

Set a permitted radius of travel from a defined spot. Multiple geo-fences can be set. Each time the vehicle exits or enters, alerts the APP and website

## **Tracker Info'**

Details such as tracker name, trackers SIM number, master users number, vehicle registration number etc.

## **Set APN**

APN may need to be changed if you change SIM card provider.

## **Account User Info'**

Details of your company and contacts.

# **'Account' menu also includes;**

**Home:-** Takes you to the main menu **List :-** Select a tracker to be viewed **Monitor:-** View all your trackers at the same time **Message:-** Text messages sent to you from tracker.

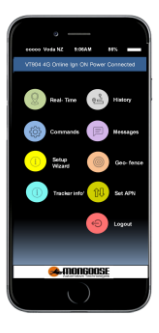

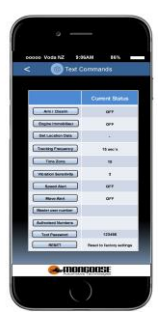

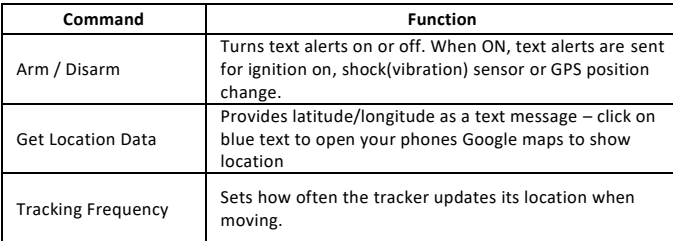

### **TRACKER TEXT COMMAND LIST**

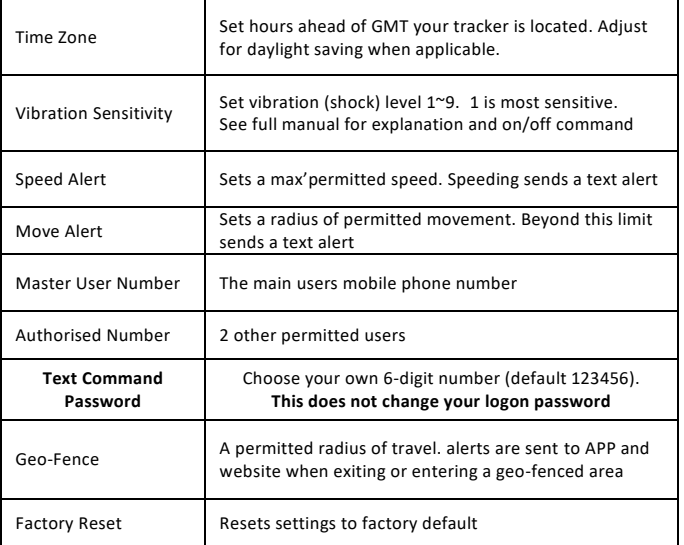

Commands are sent from the APP to the tracker as a password protected text messages from your mobile phone. The APP opens your phones text messages showing the text code being sent to the tracker…….. Just press send. A reply text will be received confirming the action.

### **ONLINE WEBSITE**

Go to:**www.mongoosegps4g.com**

To logon to the website, select either IMEI (serial number) or USER NAME (Account), then use the same logon details as the mobile APP.

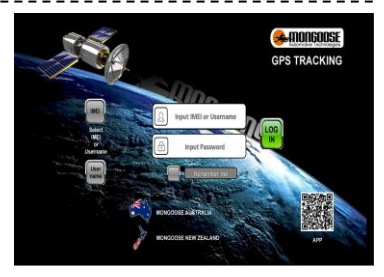

NOTES:

- This GPS tracking product may not function correctly if it cannot 'see' the GPS satellites such as undercover, in parking buildings, surrounded by tall buildings, heavy overcast weather, etc.
- For this tracker to function correctly and accurately, ensure your mobile phone GPS location services are switched on.
- The APP and website are owned & operated by a  $3<sup>rd</sup>$  party and are free to use by purchasers of Mongoose GPS tracker products. Mongoose is not liable if access becomes unavailable.
- Be aware that use of this product may infringe the rights or invade the privacy of others.
- We are not responsible for the non-operation of this product should the mobile service providers of the GPS and mobile signals become unavailable for whatever reason.
- We are not responsible for the operation of your mobile device or the compatibility with this GPS tracking device.
- Keep the unit dry. Clean with dry cloth. Do not clean with chemicals or detergent, etc.
- Do not disassemble, tamper or attempt repairs. Do not paint or apply metal foil stickers.
- No internal serviceable parts. Tampering, abuse and misuse will void warranties.

Please download the full owners' manual as it contains detailed operating instructions and explanations as well as a greater range of operation commands

#### **www.mongoose.com.au** or **www.mongoose.co.nz**

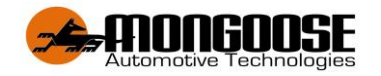

# **Australia**

Email[: sales@mongoose.com.au](mailto:sales@mongoose.com.au)

# **New Zealand**

Email[: sales@mongoose.co.nz](mailto:sales@mongoose.co.nz)

# GPS tracking website: **www.mongoosegps4g.com**